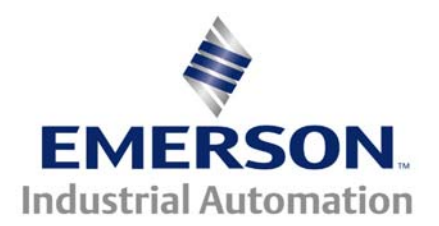

# **Application Note CTAN #321**

This Application Note is pertinent to the Unidrive SP, Mentor MP, Commander SK, GP20 and Affinity Families

# **Obtaining the Greater or Lesser of Two Signals**

# **Background**

Sometimes a control scheme needs to use the greater of 2 input signals in order to maintain optimal system control. Other times the scheme may require the lesser of 2 input signals to be used. Developing a SyPT Lite program to accomplish this mathematical comparison and signal steering would be rather trivial but as it turns out there are facilities within the drive that can be used to accomplish this functionality using simple drive configuration assignments.

This application note will outline a method of bringing in two analog signals and allowing one to direct either the larger or the lesser of the signals to their desired destination.

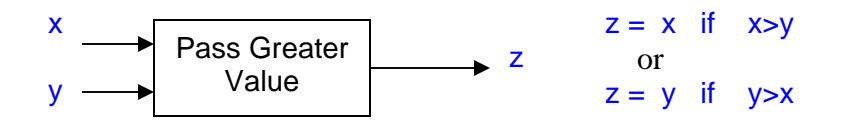

This application note illustrates how to accomplish this function using CTSoft block diagram "*screenshots*". This function can be achieved using a Comparator and Variable Selectors in Menu 12 of our drives.

## **Application #1**

An obvious application might be where one wants redundant feedback to a PID loop for instance.. Should either feedback device fail, the working one would bumplessly take over providing continuous feedback to prevent a runaway or even an intermittent burp in the control system.

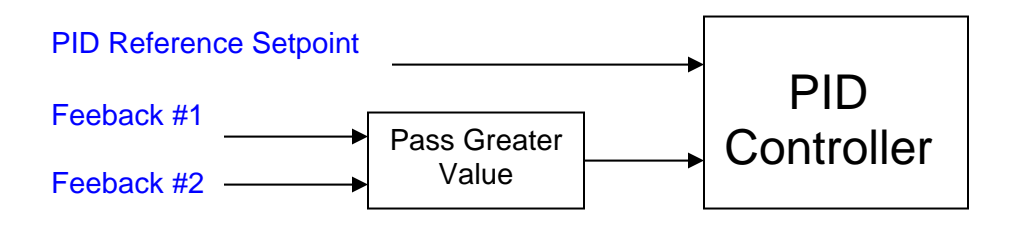

#### **Implementation**

Two analog inputs are being excited with signals as shown below. Their values can be observed in #7.01 and #7.02.

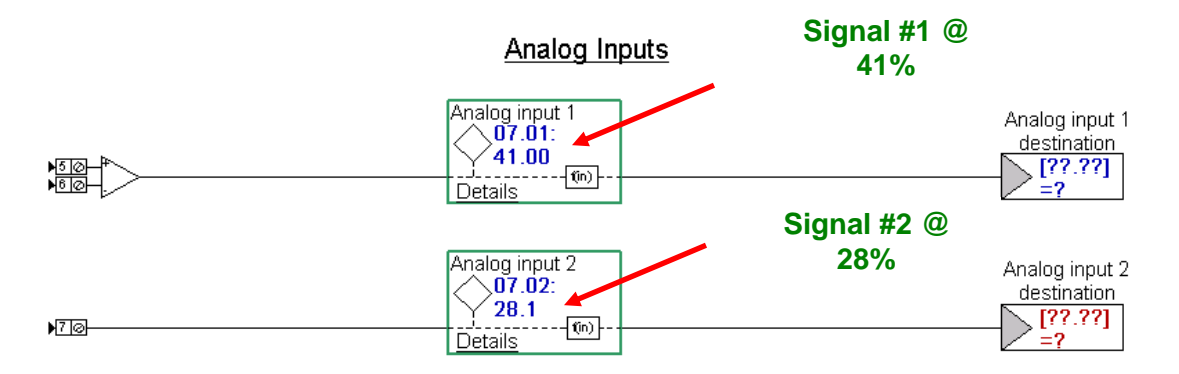

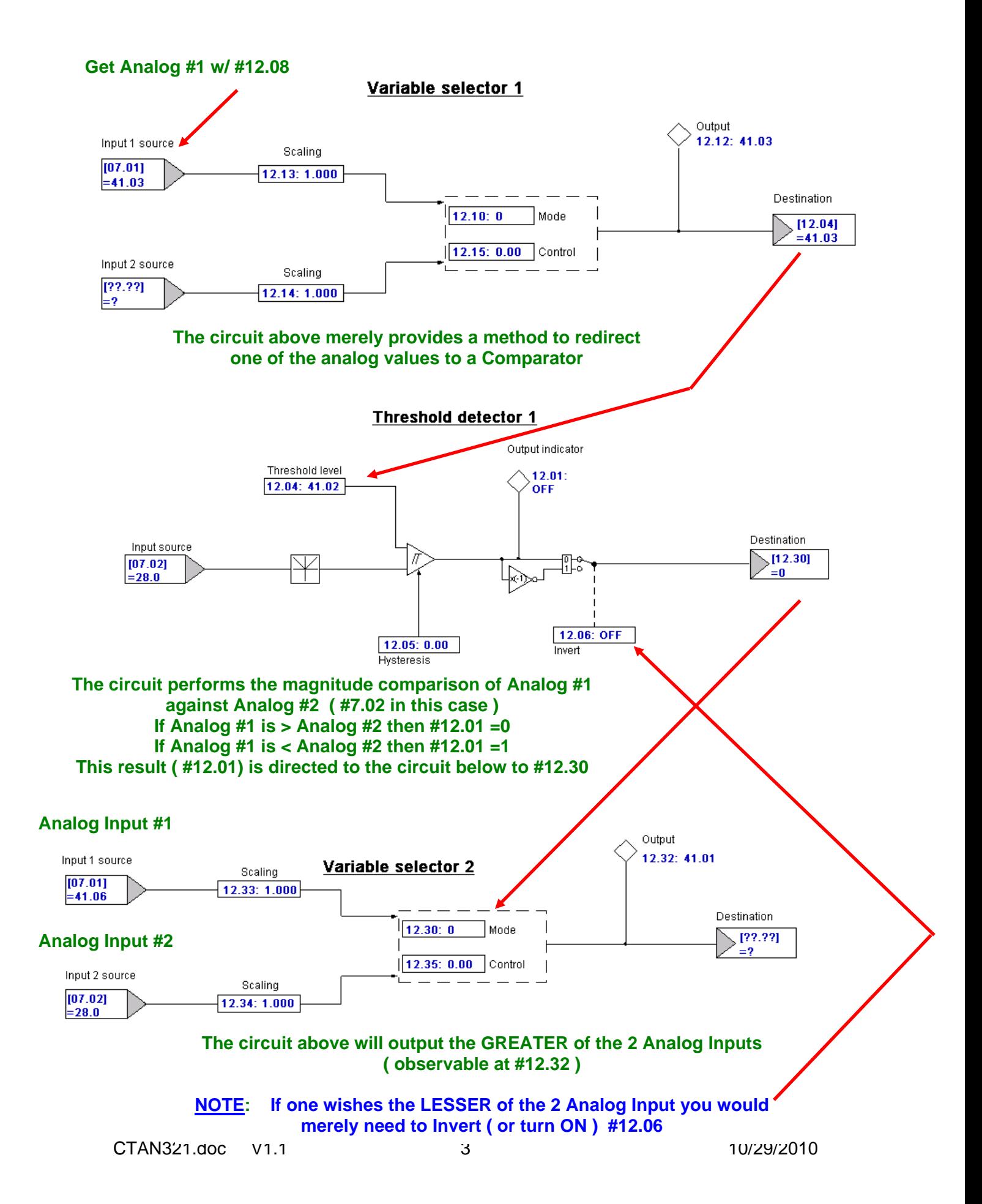

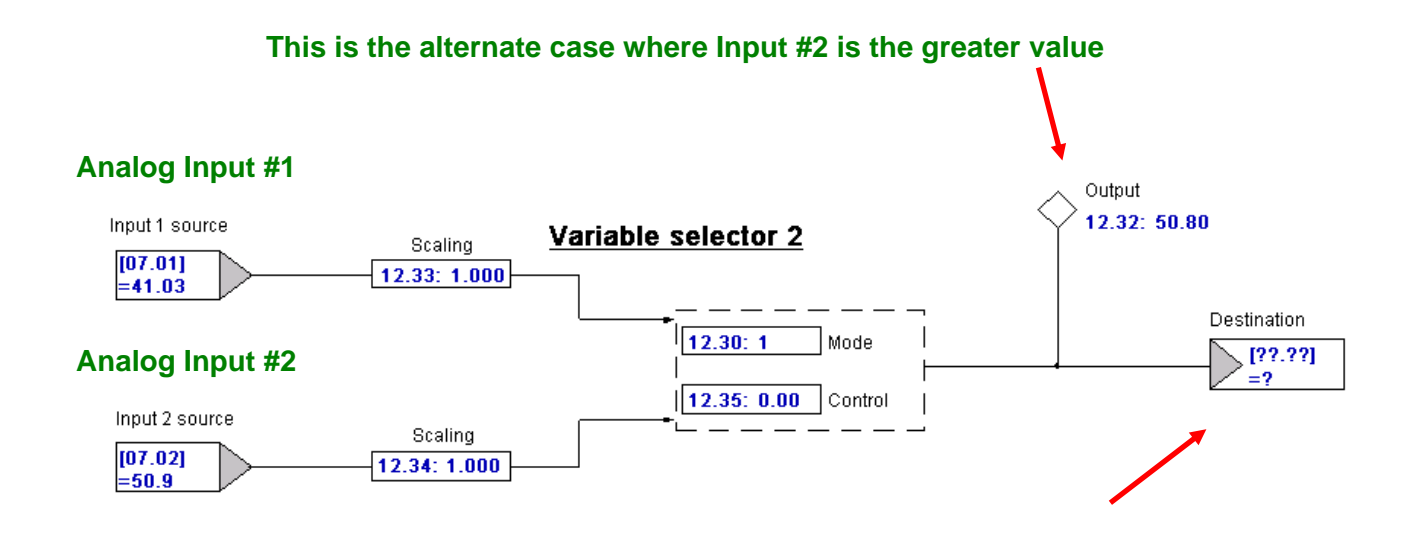

# **One would just insert the destination ( or where you wish this result ) to go.**

#### **Application #2**

Another typical application of such a function is to create a minimum setting (or maximum if lesser scheme is used).

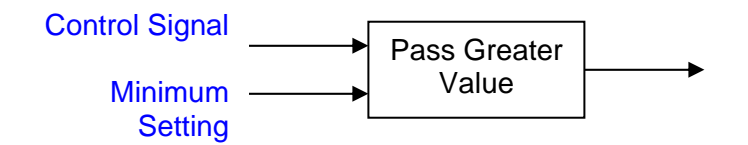

# **Implementation**

Let's say we want to limit an analog input value to not fall below 25%. We can create a 25% value in the free register Menu 18 area using say parameter #18.11. These registers can hold a value of 32767 which would equal 100% - so 25% would be ¼ of 32767 or 8192.

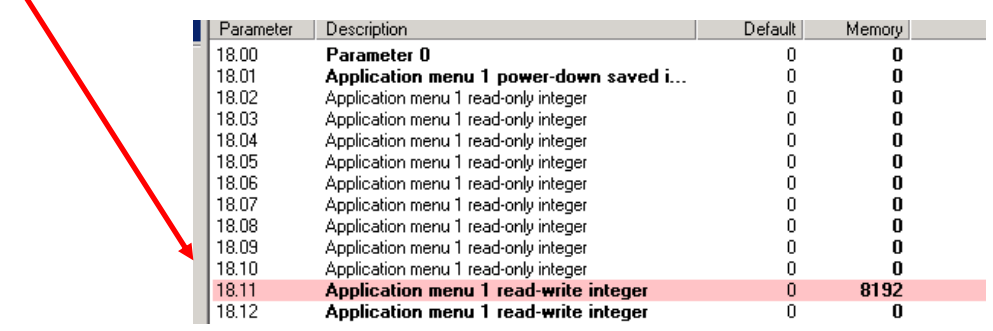

We would direct this value to the Comparator Level located at #12.04 using the Variable selector. When the mode is 0 (#12.10) the selector selects the value at Input 1.

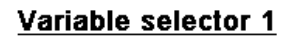

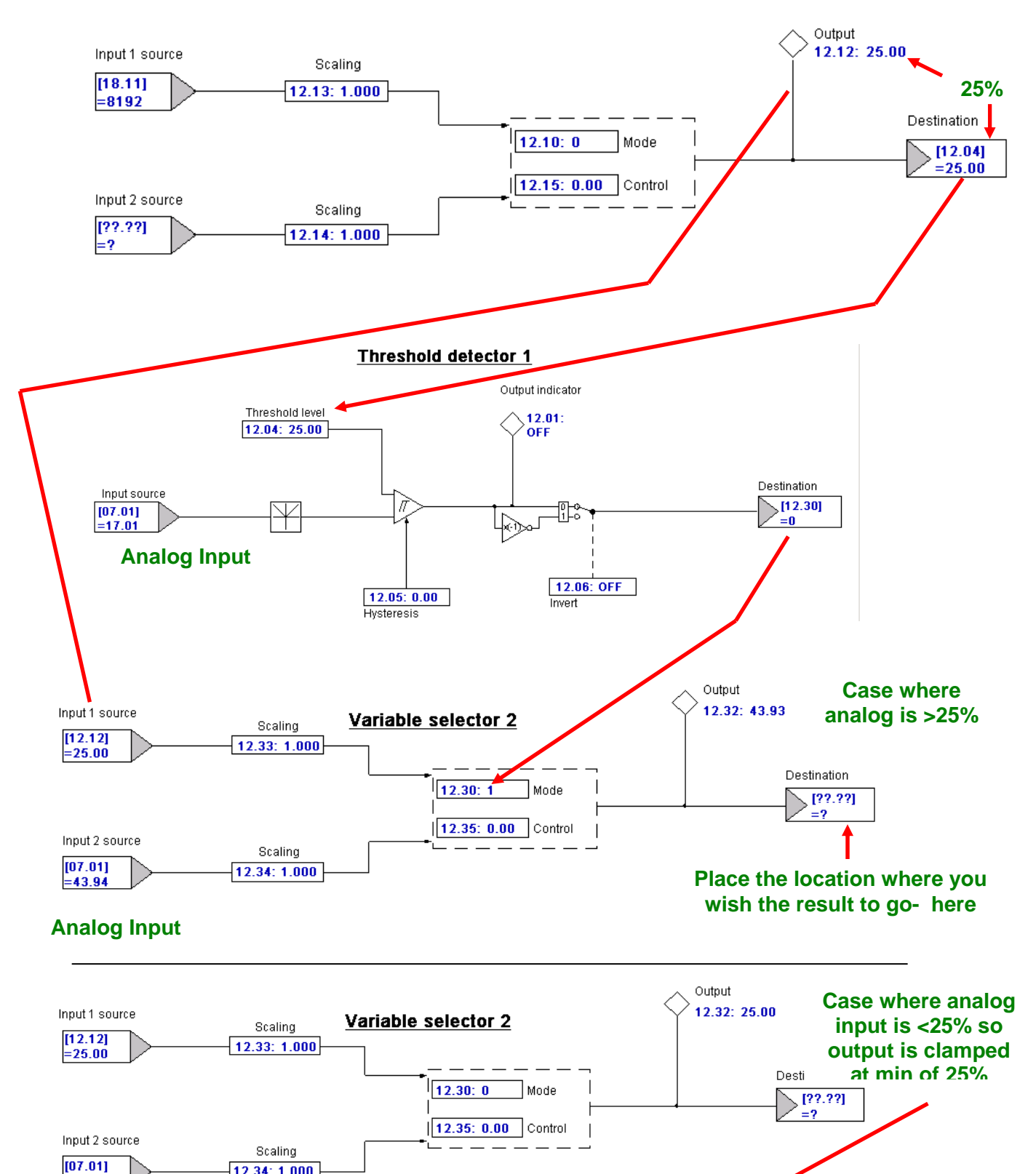

 $= 21.23$ 

12.34: 1.000

## **Graphical View of Results**

The red trace is the analog input signal and the blue trace is the resultant whereby the output is the analog signal unless it falls below 25% where the result in capped at the minimum of 25%.

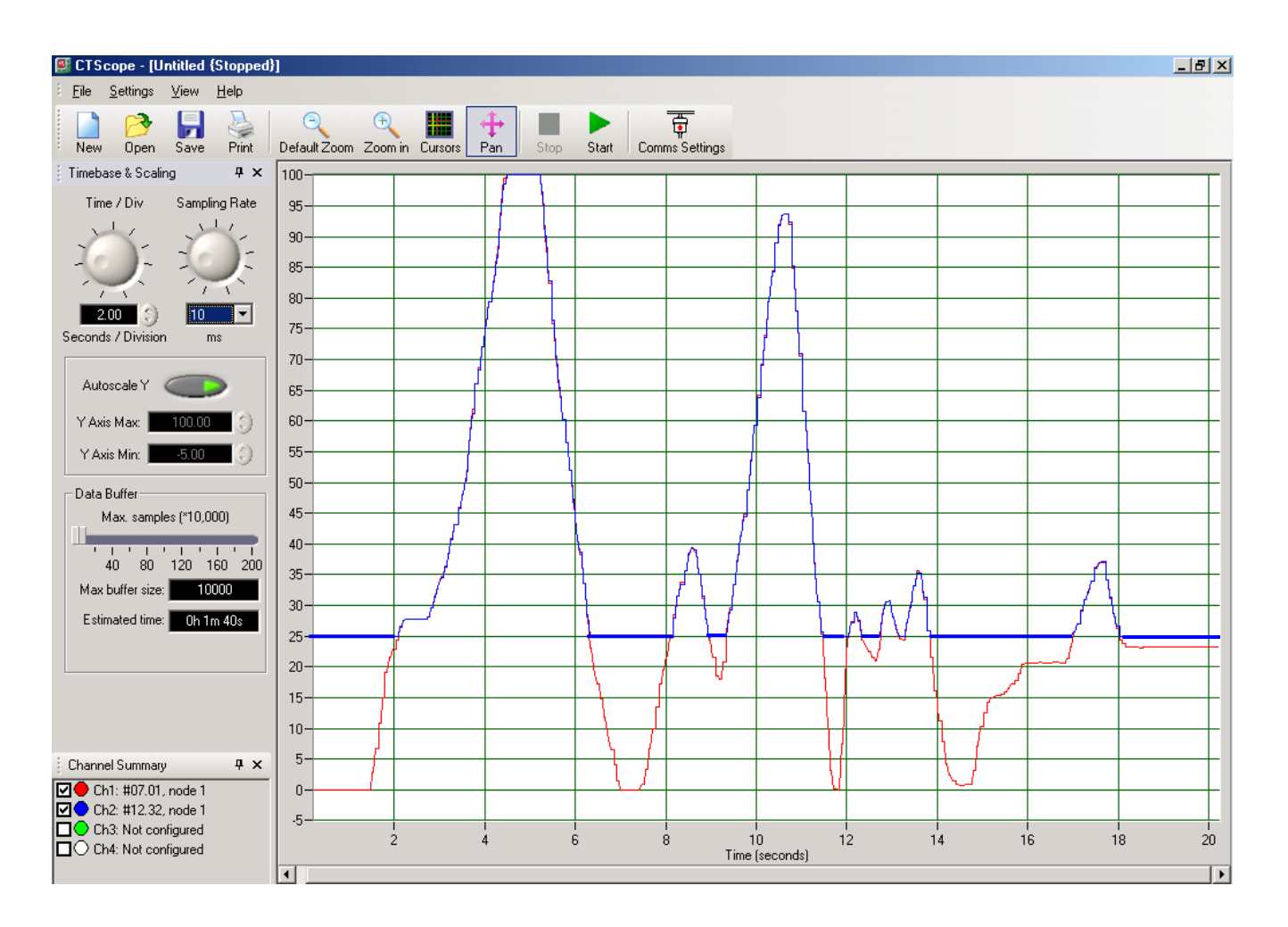

The screenshot above was taken directly from CTScope.

CTScope and CTSoft are available free of charge by clicking on the links below

*[CTSoft](http://www.controltechniques.com/ctsoft)*

*[Four Channel Color Scope](http://80.253.105.174/ctscope/)*

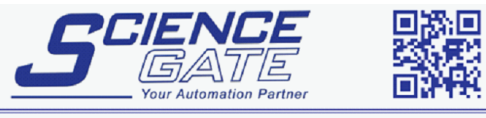

SCIGATE AUTOMATION (S) PTE LTD No.1 Bukit Batok Street 22 #01-01 Singapore 659592 Tel: (65) 6561 0488 Fax: (65) 6562 0588 Email: sales@scigate.com.sg Web: www.scigate.com.sg Business Hours: Monday - Friday 8.30am - 6.15pm

**Questions ?? Ask the Author**:

 **(716)-774-1193 x121**

**Author: Ray McGranor email:** <mailto:ray.mcgranor@emerson.com>